# Konfigurieren der Kabelmodem-Bridging Ī

## Inhalt

[Einführung](#page-0-0) [Bevor Sie beginnen](#page-0-1) [Konventionen](#page-0-2) [Voraussetzungen](#page-0-3) [Verwendete Komponenten](#page-0-4) **[Konfiguration](#page-1-0)** [Netzwerkdiagramm](#page-1-1) **[Konfiguration](#page-1-2)** [Überprüfung](#page-4-0) [Zugehörige Informationen](#page-4-1)

# <span id="page-0-0"></span>**Einführung**

Im Allgemeinen arbeiten Bridges auf der Sicherungsschicht (Layer 2) des OSI-Referenzmodells (Open System Interconnection). Eine Bridge filtert, leitet oder überflutet einen eingehenden Frame basierend auf der MAC-Adresse (Media Access Control) dieses Frames.

Bridging ist die Standardkonfiguration, die Kabelmodems erhalten, wenn sie online sind.

Bei der Überbrückung von Anwendungen fungiert der Kabelzugriffsrouter der Cisco Serie uBR900 als transparente Bridge für bis zu 254 Geräte am Ethernet-Port, wenn Cisco IOS® Software Release 12.0.5T1 oder höher ausgeführt wird. Ältere Versionen der Cisco IOS Software unterstützen maximal drei Geräte am Ethernet-Port des Cisco Routers der Serie uBR900.

Diese Konfiguration wurde mit einem uBR904 getestet, auf dem Cisco IOS Software Release 12.0(7)T und Cisco uBR7223 mit Cisco IOS Software Release 12.1(2)T ausgeführt werden.

# <span id="page-0-1"></span>Bevor Sie beginnen

#### <span id="page-0-2"></span>Konventionen

Weitere Informationen zu Dokumentkonventionen finden Sie in den [Cisco Technical Tips](//www.cisco.com/en/US/tech/tk801/tk36/technologies_tech_note09186a0080121ac5.shtml) [Conventions.](//www.cisco.com/en/US/tech/tk801/tk36/technologies_tech_note09186a0080121ac5.shtml)

#### <span id="page-0-3"></span>Voraussetzungen

Für dieses Dokument bestehen keine besonderen Voraussetzungen.

#### <span id="page-0-4"></span>Verwendete Komponenten

Die Informationen in diesem Dokument basieren auf den unten stehenden Software- und Hardwareversionen.

- Ein uBR904 mit Cisco IOS Software Release 12.0(7)T
- Ein Cisco uBR7223 mit Cisco IOS Software Release 12.1(2)T

### <span id="page-1-0"></span>**Konfiguration**

#### <span id="page-1-1"></span>**Netzwerkdiagramm**

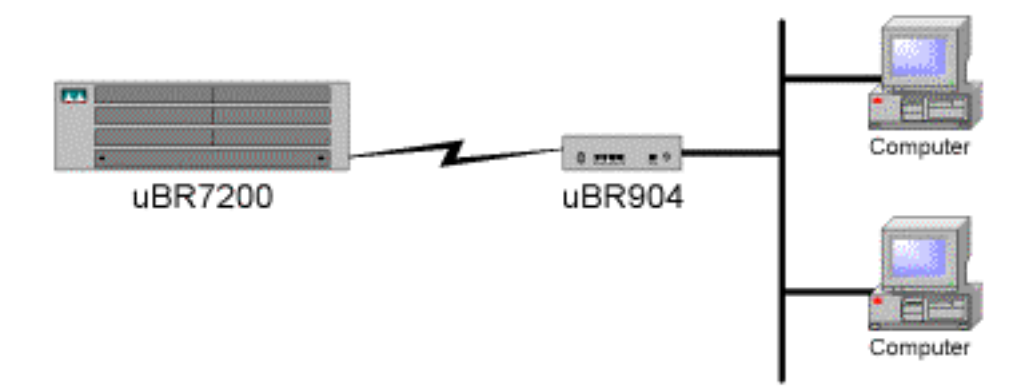

### <span id="page-1-2"></span>**Konfiguration**

Hinweis: Um weitere Informationen zu den in diesem Dokument verwendeten Befehlen zu erhalten, verwenden Sie das [Command Lookup Tool](//tools.cisco.com/Support/CLILookup/cltSearchAction.do) [\(nur registrierte](//tools.cisco.com/RPF/register/register.do) Kunden).

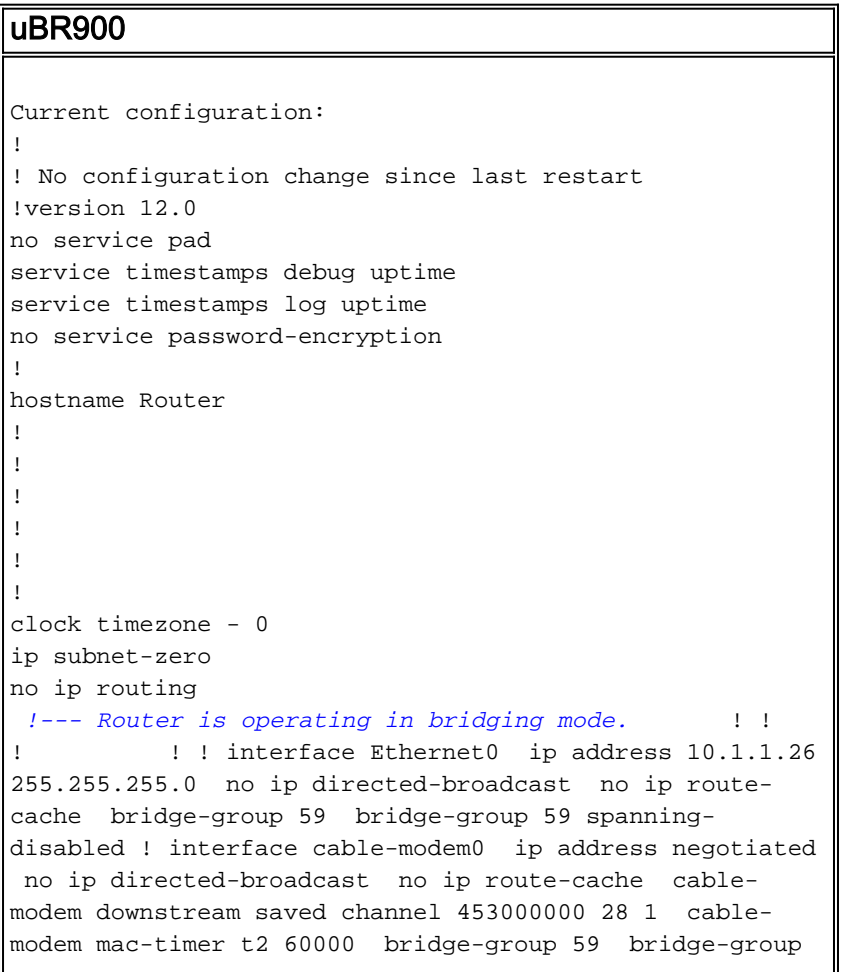

59 spanning-disabled ! ip default-gateway 10.1.1.10 ip classless no ip http server ! ! line con 0 transport input none line vty 0 4 ! end Router#

Hinweis: Die obige Konfiguration wurde nach dem Hochfahren des Kabelmodems und dem Erlangen des Online-Status abgerufen. Seit den Werkseinstellungen wurden keine Konfigurationsänderungen vorgenommen. Beachten Sie außerdem, dass die Kabelschnittstelle in älteren Cisco IOS-Versionen eine tatsächliche IP-Adresse anzeigt, nicht aber eine "ausgehandelte IP-Adresse".

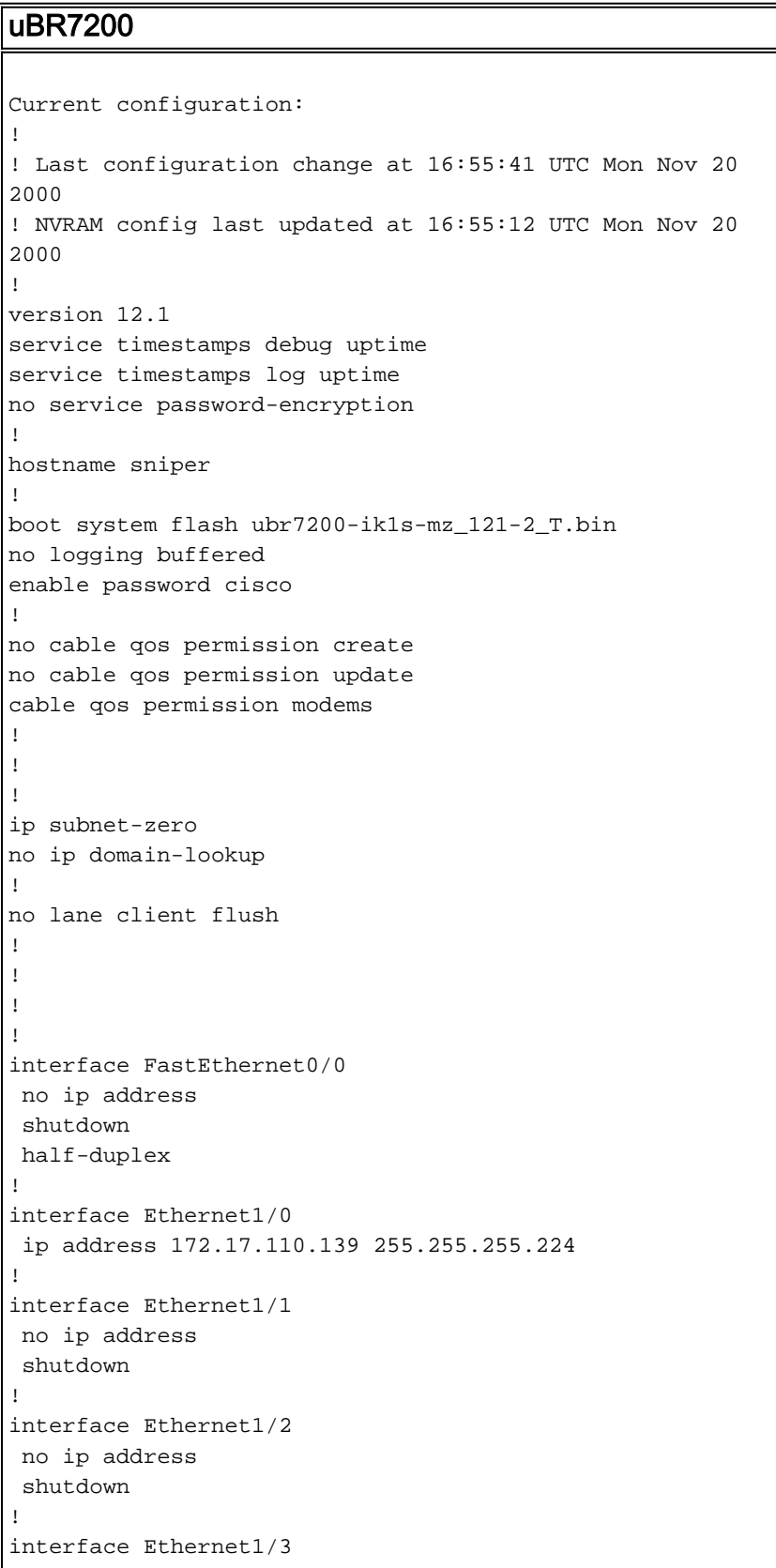

```
 no ip address
 shutdown 
! 
interface Ethernet1/4
 no ip address
 shutdown 
! 
interface Ethernet1/5
 no ip address
 shutdown 
! 
interface Ethernet1/6
 no ip address
 shutdown 
! 
interface Ethernet1/7
 no ip address
 shutdown 
! 
interface Cable2/0
 ip address 10.10.1.1 255.255.255.0 secondary
 ip address 10.1.1.10 255.255.255.0
 no keepalive
 cable downstream annex B
  cable downstream modulation 64qam
  cable downstream interleave-depth 32
 cable downstream frequency 451250000
 cable upstream 0 frequency 28000000
 cable upstream 0 power-level 0
 no cable upstream 0 shutdown
  cable upstream 1 shutdown
  cable upstream 2 shutdown
  cable upstream 3 shutdown
  cable upstream 4 shutdown
 cable upstream 5 shutdown
 cable dhcp-giaddr policy
 cable helper-address 172.17.110.136
! 
interface Cable3/0
 no ip address
 no keepalive
 shutdown 
  cable downstream annex B
 cable downstream modulation 64qam
  cable downstream interleave-depth 32
  cable upstream 0 shutdown
  cable upstream 1 shutdown
  cable upstream 2 shutdown
 cable upstream 3 shutdown
 cable upstream 4 shutdown
 cable upstream 5 shutdown
! 
ip classless
ip route 0.0.0.0 0.0.0.0 172.17.110.129
no ip http server
! 
! 
line con 0
exec-timeout 0 0
 transport input none
line aux 0
line vty 0
```

```
 exec-timeout 0 0
 password cisco
  login 
line vty 1 4
 password cisco
 login 
! 
end
```
# <span id="page-4-0"></span>Überprüfung

Hinweis: Bestimmte show-Befehle werden vom [Output Interpreter Tool](https://www.cisco.com/cgi-bin/Support/OutputInterpreter/home.pl) (nur [registrierte](//tools.cisco.com/RPF/register/register.do) Kunden) unterstützt, mit dem Sie eine Analyse der show-Befehlsausgabe anzeigen können.

Geben Sie den Befehl show cable modem (Kabelmodem anzeigen) auf Cisco uBR7200 ein, um sicherzustellen, dass alle Vorgänge ordnungsgemäß ausgeführt werden. Hier wird der Status der Kabelmodems aufgeführt, die an diesen Cisco uBR7200 angeschlossen sind. Im Folgenden sehen Sie eine Ausgabe-Anzeige, die vom Router uBR7200 oben aufgenommen wurde:

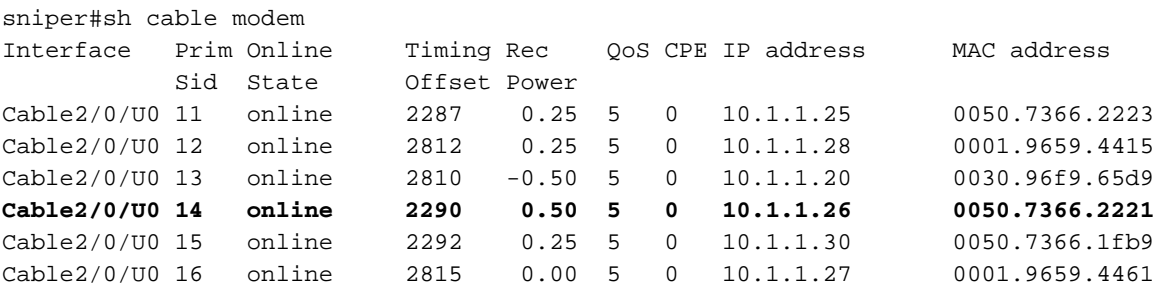

Wenn der Status nicht "online" anzeigt, müssen wir eine Fehlerbehebung durchführen. Über den Cisco uBR900 können Sie das Debug-Kabel-Modem-MAC-Protokoll ausführlich eingeben. Weitere Informationen zur Fehlerbehebung finden Sie unter [Fehlerbehebung bei uBR-](//www.cisco.com/warp/customer/109/troubleshooting_cm_online.html)[Kabelmodems, die nicht online verfügbar sind.](//www.cisco.com/warp/customer/109/troubleshooting_cm_online.html)

# <span id="page-4-1"></span>Zugehörige Informationen

- [Support-Seite für Kabel](//www.cisco.com/web/psa/products/index.html?c=268439477&sc=276667589&referring_site=bodynav)
- [Bridging- und Routing-Funktionen für das Cisco uBR904-Kabelmodem](//www.cisco.com/en/US/docs/ios/11_3/feature/guide/ubr904fm.html?referring_site=bodynav)
- [Fehlerbehebung bei uBR-Kabelmodems, die nicht online verfügbar sind](//www.cisco.com/warp/customer/109/troubleshooting_cm_online.html?referring_site=bodynav)
- [Technischer Support Cisco Systems](//www.cisco.com/en/US/customer/support/index.html?referring_site=bodynav)